### **FAStT200 Fibre Channel Cabling Instructions**

#### **Installing an IBM Gigabit Interface Converter (GBIC) and IBM Fibre Channel cable**

The GBIC housing and Fibre Channel cable have integrated guide keys that prevent you from inserting these devices incorrectly. You must insert GBICs into ports with minimal pressure so that you do not damage either the GBIC or the port. You can insert a GBIC into an active port without affecting the operational loop performance. You must connect the Fibre Channel cable to the GBIC *after* you insert the GBIC into the port.

**Attention:** To avoid damage to your fiber-optic cables:

- Do not route the cable along a folding cable-management arm
- For devices on slide rails, leave slack in the cable so that it does not bend to a radius smaller than 76 mm (3 in.) when extended or become pinched when retracted
- Route the cable away from places where it can snag on other devices in the rack
- Do not over tighten cable straps or bend the cables to a radius smaller than 76 mm (3 in.)
- Do not put excess weight on the cable at the connection point; also, be sure that it is well supported

#### To install a GBIC and Fibre Channel cable:

**1.** Remove the protective caps from the GBIC and from the Fibre Channel cable. Do not touch the exposed fiber-optic cable.

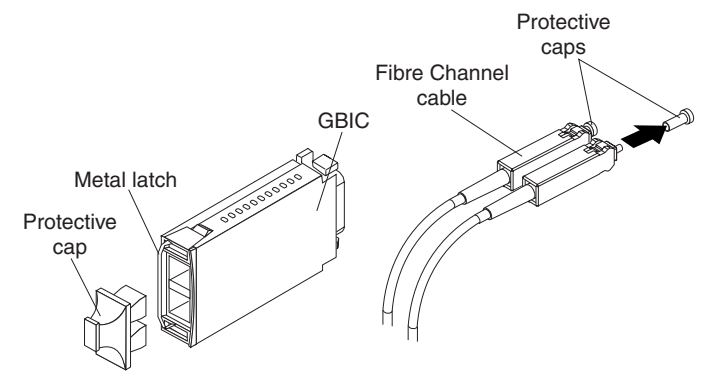

- **2.** Move the metal latch on the GBIC to the unlocked (outward) position.
- **3.** Insert the GBIC into a GBIC port on an ESM board or RAID Controller.
- **4.** Move the GBIC latch back to the locked position.
- **5.** Connect the Fibre Channel cable to the GBIC.

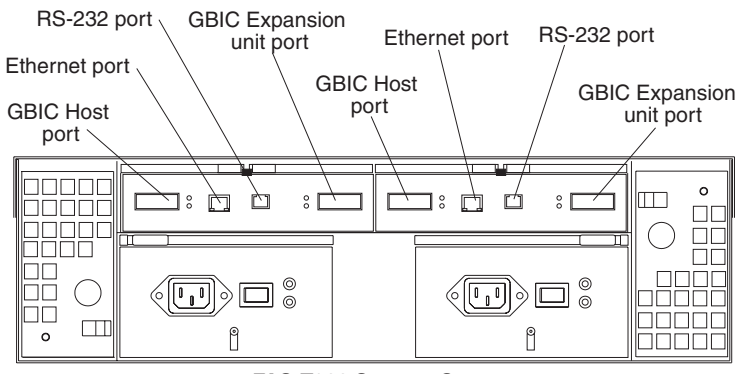

**FAStT200 Storage Server**

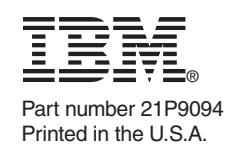

## **3**

#### **CAUTION:**

**When laser products (such as CD-ROMs, DVD drives, fiber-optic devices, or transmitters) are installed, note the following:**

- **Do not remove the covers. Removing the covers of the laser product could result in exposure to hazardous laser radiation. There are no serviceable parts inside the device.**
- **Use of controls or adjustments or performance of procedures other than those specified herein might result in hazardous radiation exposure.**

#### **DANGER**

**Some laser products contain an embedded Class 3A or Class 3B laser diode. Note the following:**

**Laser radiation when open. Do not stare into the beam, do not view directly with optical instruments, and avoid direct exposure to the beam.**

#### **Class 1 laser statement**

Class 1 Laser Product Laser Klasse 1 Laser Klass 1 Luokan 1 Laserlaite Appareil A Laser de Classe 1 IEC 825-1:1993 CENELEC EN 60 825

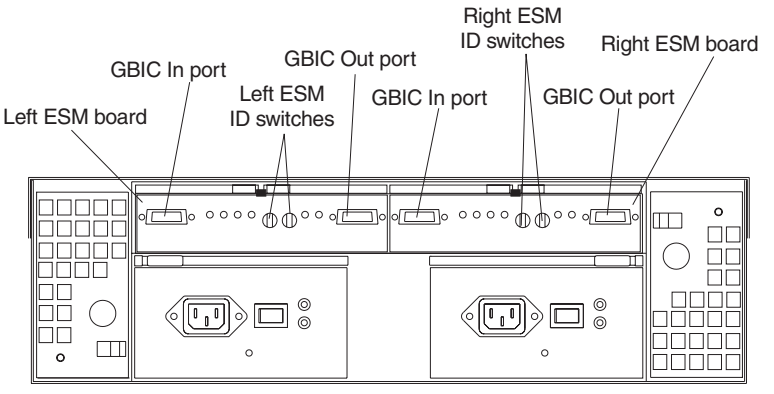

**FAStT500 Expansion Unit**

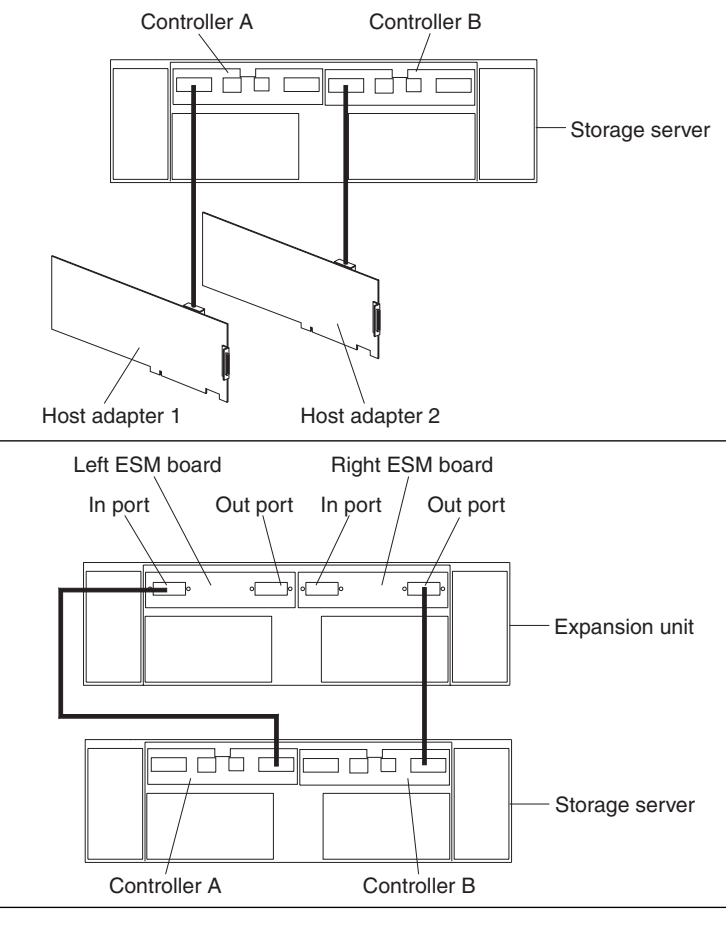

# In port  $\vert$  Out port In port  $\vert$  Out port Left ESM board Right ESM board

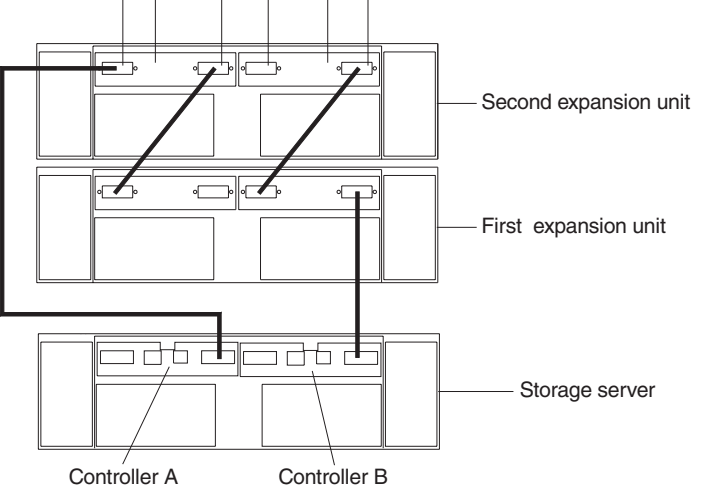

#### **Host Fibre Channel cabling**

- **1.** Using a Fibre Channel cable, connect the first host adapter to the GBIC Host port on Controller A.
- **2.** If you are cabling a second host adapter, connect the second host adapter to the GBIC Host port on Controller B.

#### **Single expansion unit Fibre Channel cabling**

- **1.** If you are cabling a single expansion unit to the storage server, use a Fibre Channel cable to connect the GBIC Expansion unit port on Controller A of the storage server to the In port on the left ESM board of the expansion unit.
- **2.** Connect the GBIC Expansion unit port on Controller B of the storage server to the Out port on the right ESM board of the expansion unit.
- **3.** Ensure that the left and right ESM board IDs (switch settings) are set to the same value.

#### **Dual expansion unit Fibre Channel cabling**

- **1.** If you are cabling two expansion units to the storage server, use a Fibre Channel cable to connect the In port on the left ESM board of the first expansion unit to the Out port on the left ESM board of the second expansion unit; then, connect the In port on the right ESM board of the first expansion unit to the Out port on the right ESM board of the second expansion unit.
- **2.** Connect the GBIC Expansion port on Controller A to the In port on the left ESM board of the second expansion unit; then, connect the GBIC Expansion unit port on Controller B to the Out port on the right ESM board of the first expansion unit.
- **3.** Ensure that each expansion unit has a unique ID (switch setting) and that the left and right ESM board switch settings on each expansion unit are identical.

#### **IBM is a trademark of the IBM Corporation in the United States or other countries or both.** Copyright International Business Machines Corporation 2000. All rights reserved. Note to U.S. Government Users — Documentation related to restricted rights — Use, duplication or disclosure is subject to restrictions set forth in GSA ADP Schedule Contract with IBM Corp.